**LAMPIRAN**

#### Lampiran 1 Algoritma *AES Testing* Enkripsi Data

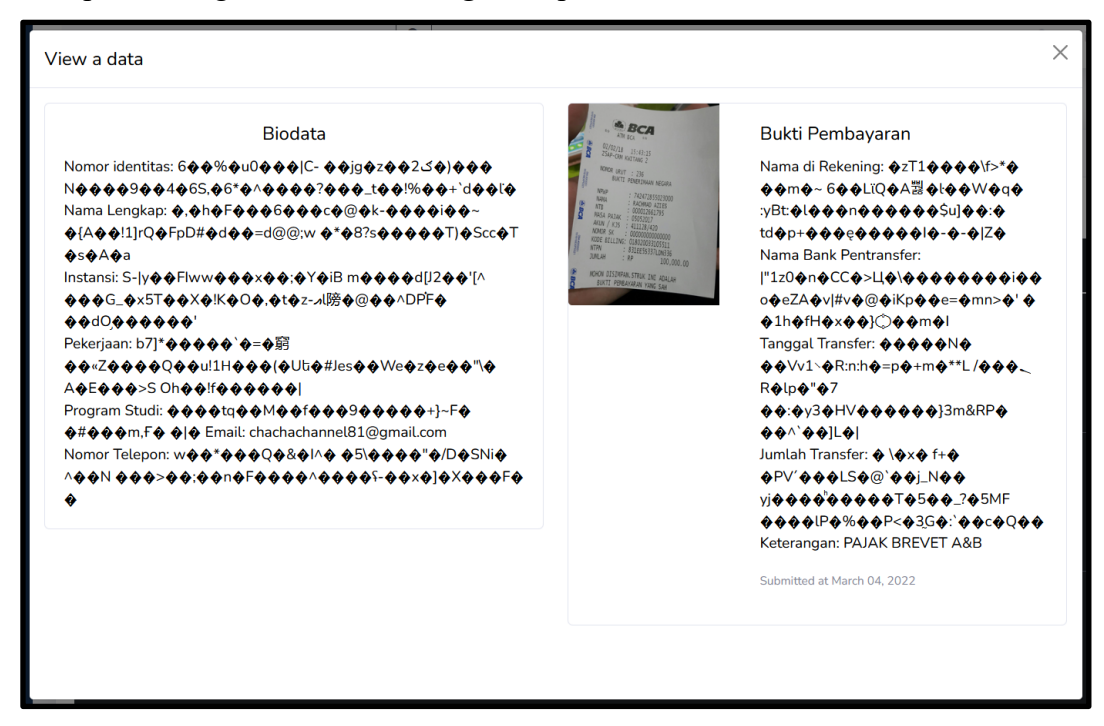

## Lampiran 2 Algoritma *AES Testing* Dekripsi Data

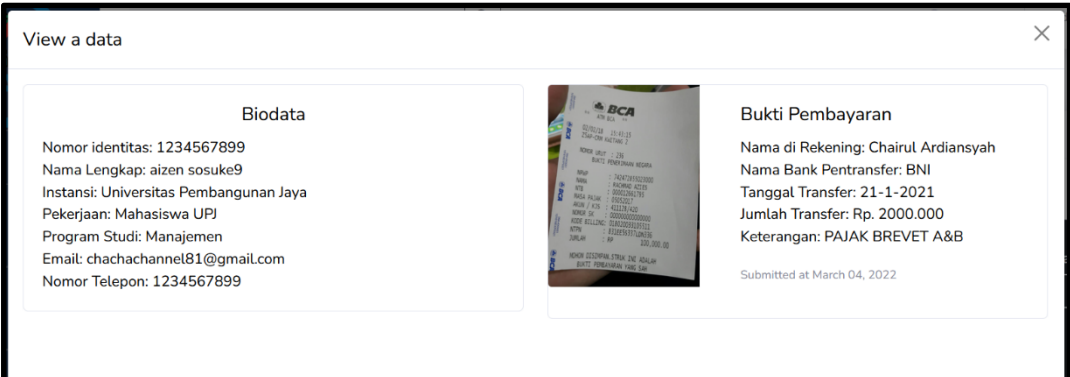

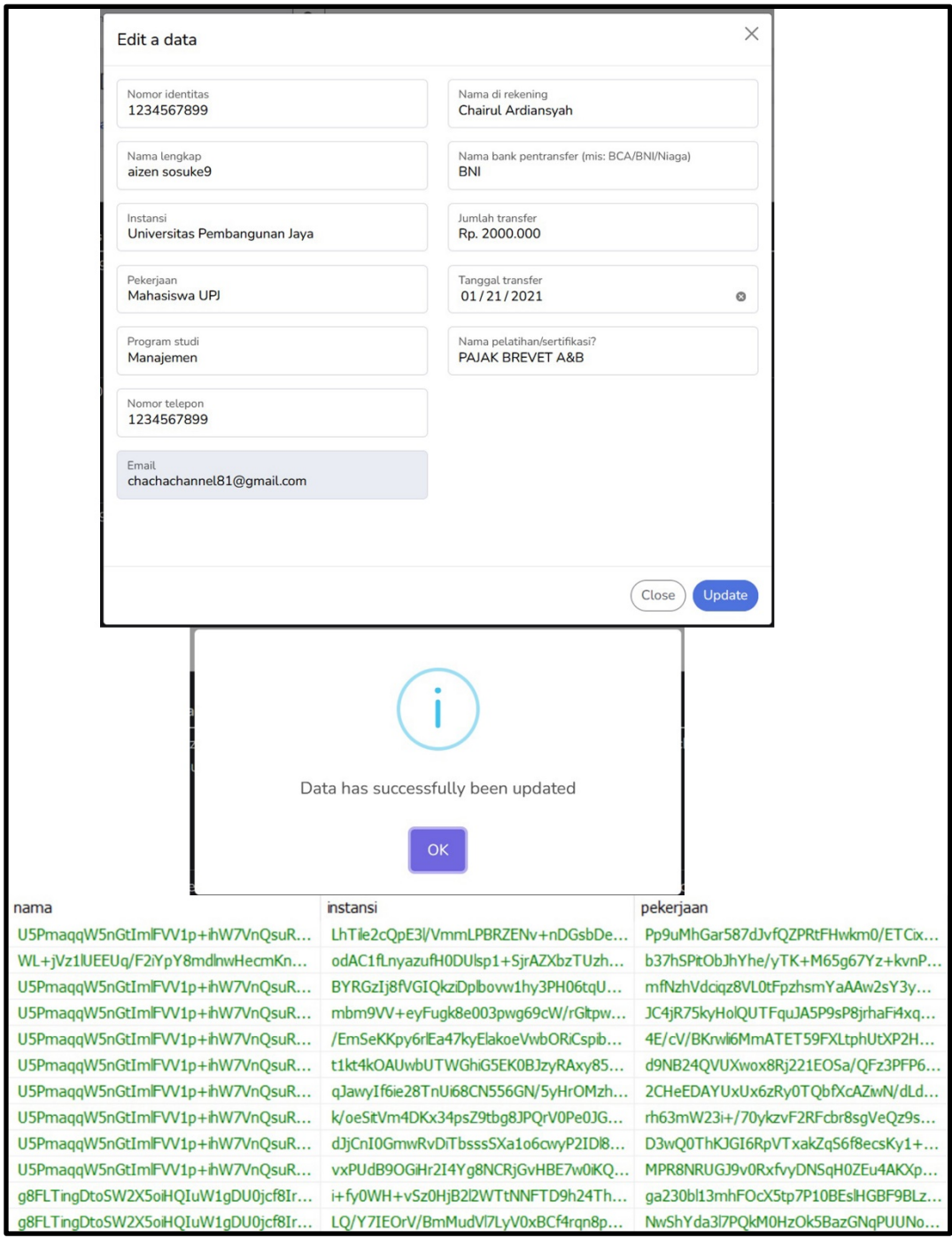

Lampiran 3 Algoritma *AES Testing Edit Data*

Lampiran 4 Algoritma *AES Testing Cipher Key* Tidak Sesuai

```
Decrypting: authentication failed.
SYSTEMPATH\Encryption\Handlers\OpenSSLHandler.php at line 98
             $hmacLength = self::substr($this->digest, 3) / 8;
             $hmacKey = self::substr($data, 0, $hmacLength);
             $data
                        = self::substr($data, $hmacLength);
             $hmacCalc = \hash_hmac($this->digest, $data, $secret, true);
             if (! hash_equals($hmacKey, $hmacCalc)) {
                 throw EncryptionException::forAuthenticationFailed();
  98
             if ($ivSize = \open\ceil\text{cipher\_iv\_length($this->cipher)) {
                 $iv = self::substr($data, 0, $ivSize);$data = self::substr($data, $ivSize);
             } else \{$iv = null;
```
Lampiran 5 Algoritma *AES Testing Generate Random Ciphertext*

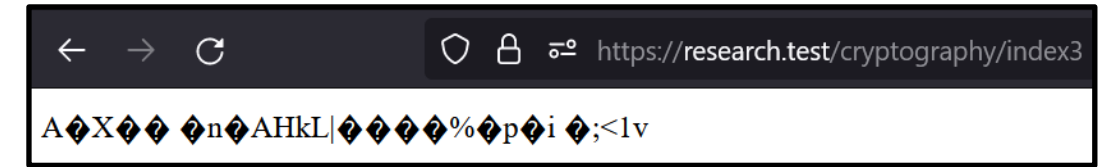

#### Lampiran 6 Algoritma *Base64 Testing Encode Ciphertext*

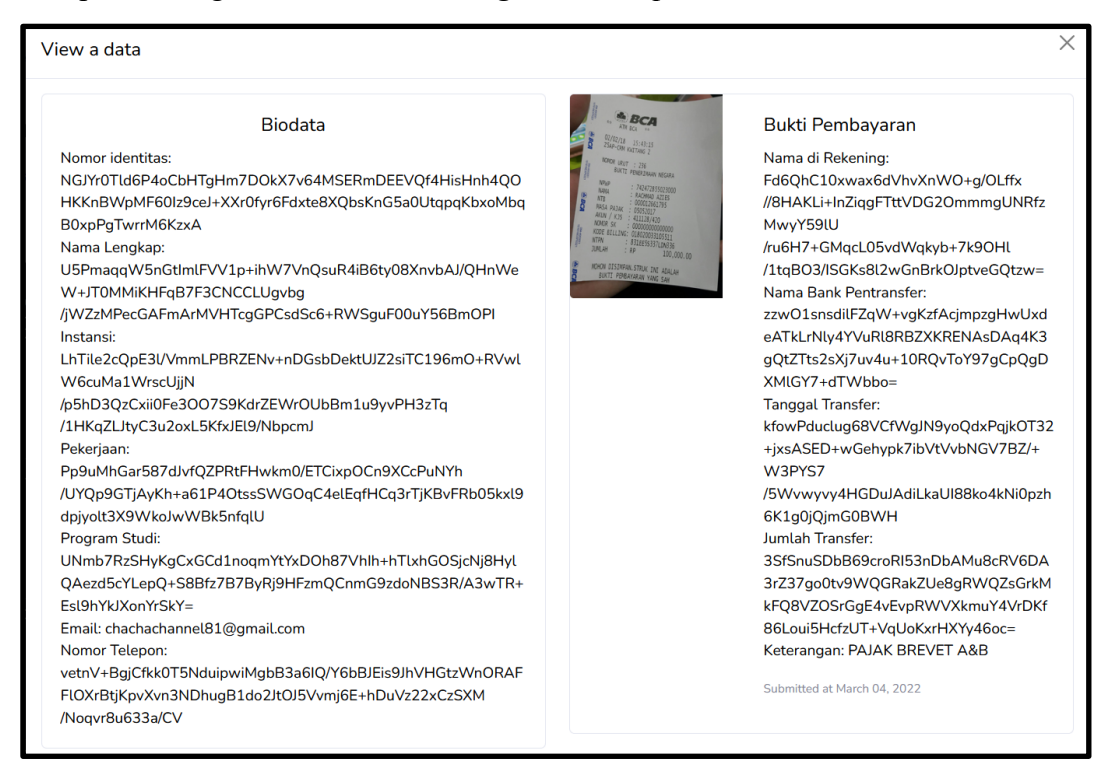

## Lampiran 7 Algoritma *Base64 Testing Decode Data*

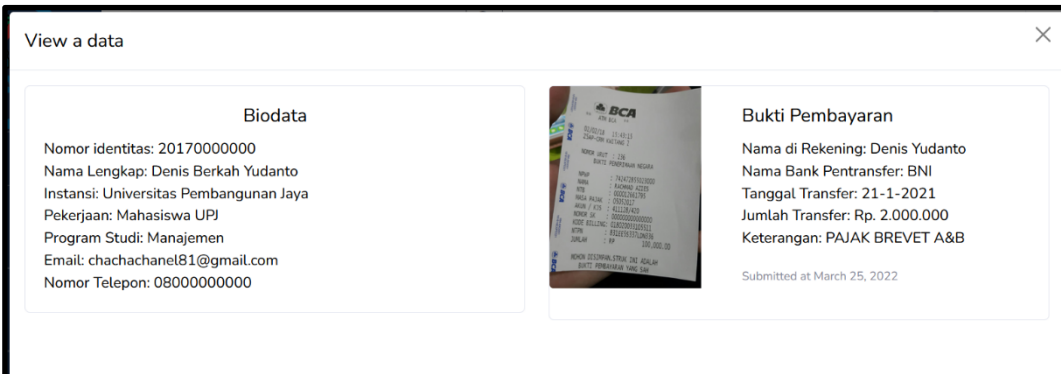

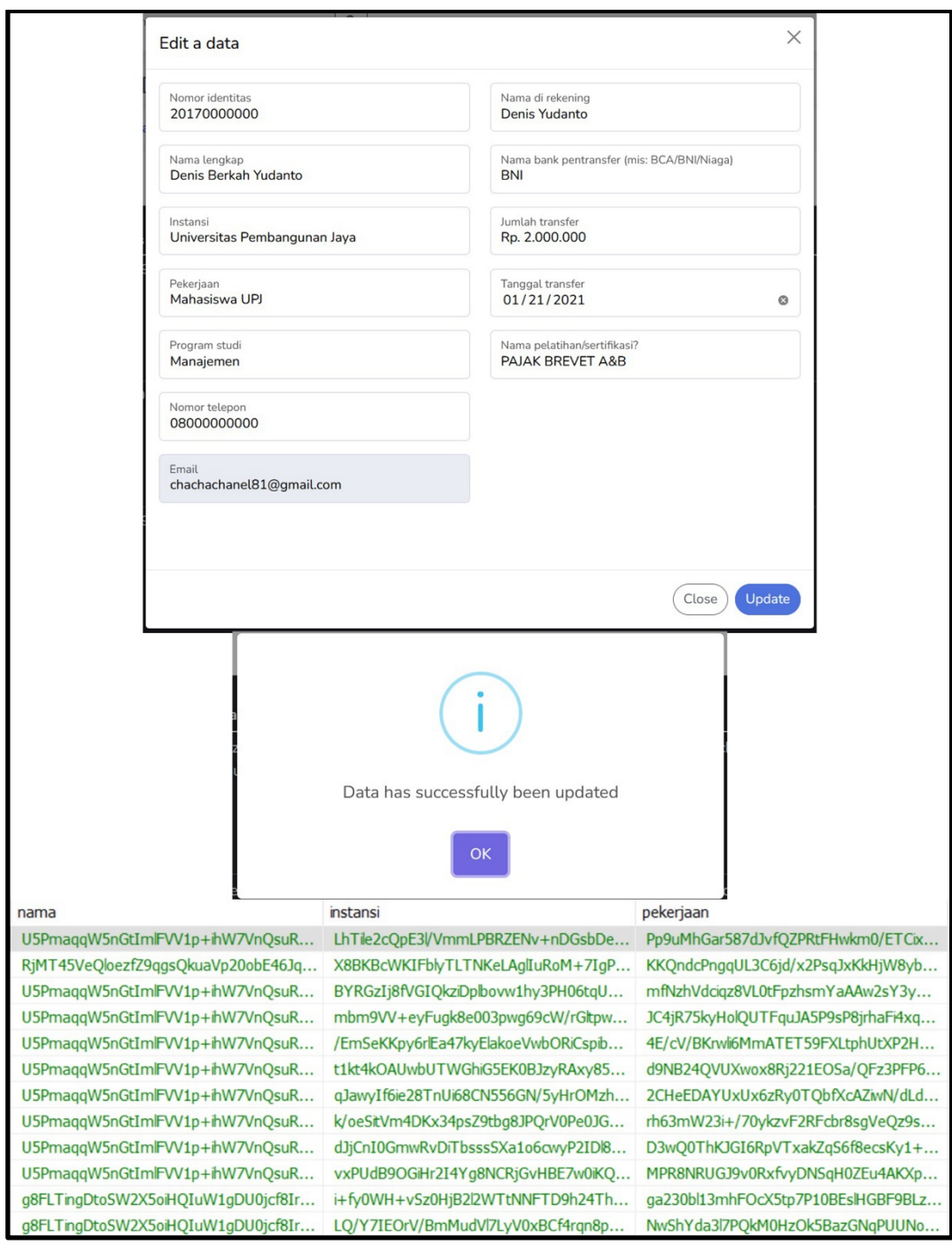

Lampiran 8 Algoritma *Base64 Testing Edit Data*

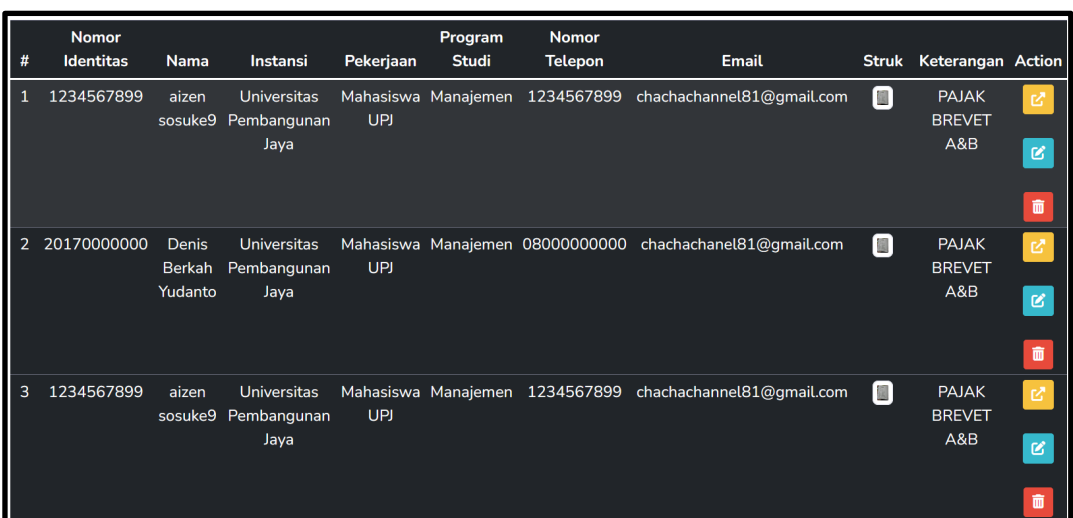

# Lampiran 9 Algoritma *Base64 Testing Decode* dan *Decrypt Data*

Lampiran 10 Algoritma *Base64 Testing Generate Random Token Base64*

Q https://research.test/cryptography/index4  $\overline{C}$  $\leftarrow$  $uK7+dmCLnmdE466P8ittNEk/gNaLvimxunE9/piGjBM=$ 

Lampiran 11 *Validation Testing SQL injection attack*

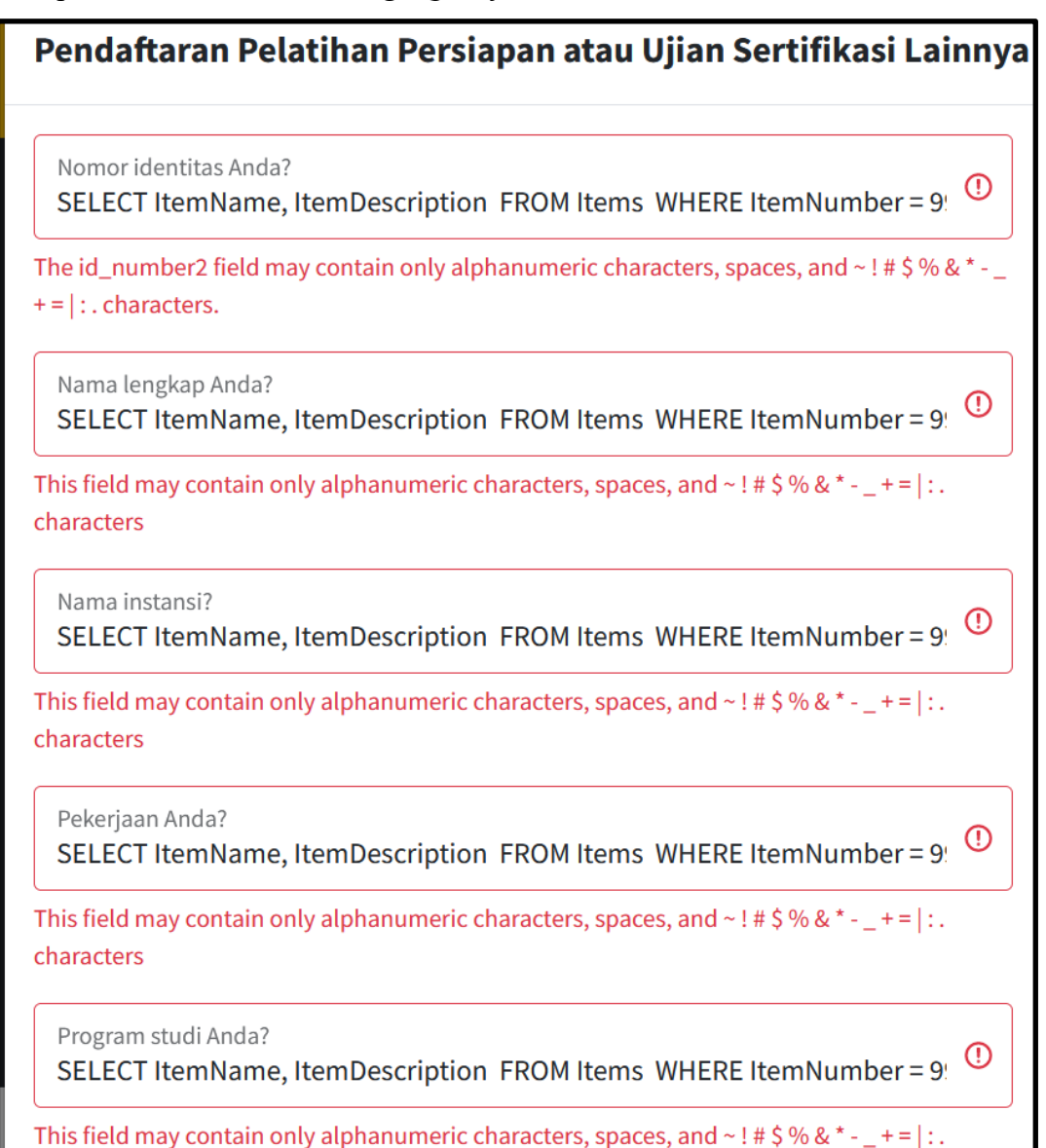

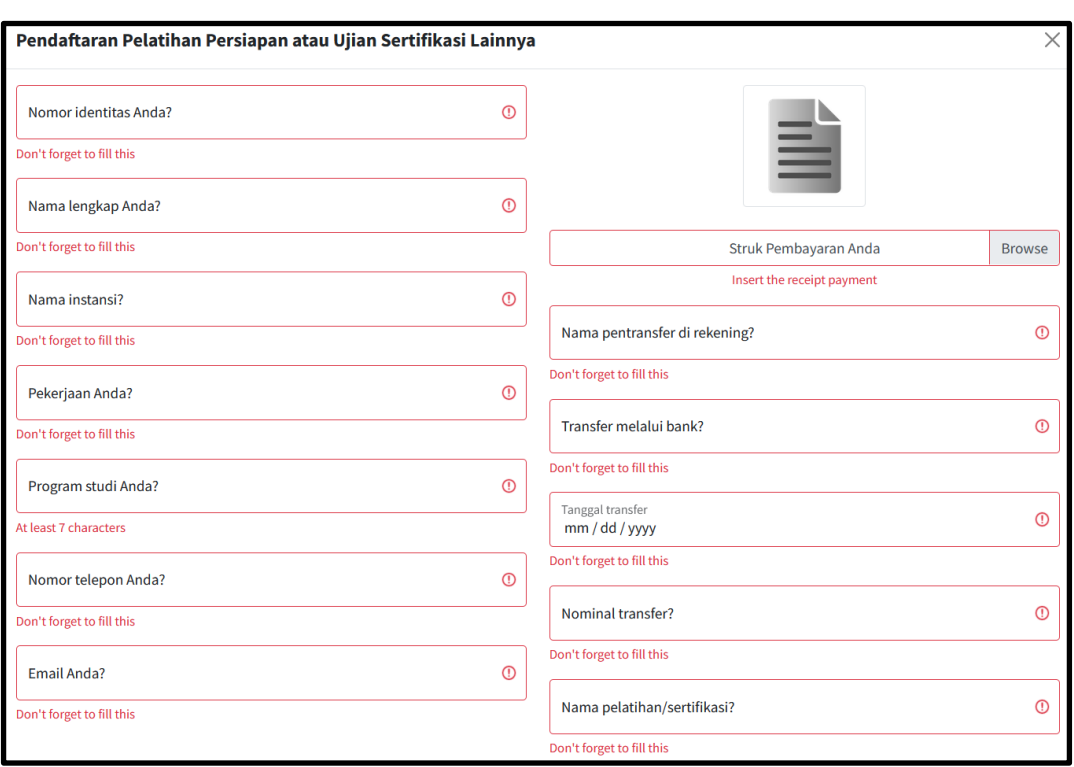

## Lampiran 12 *Validation Testing* Mengkosongkan *Field*

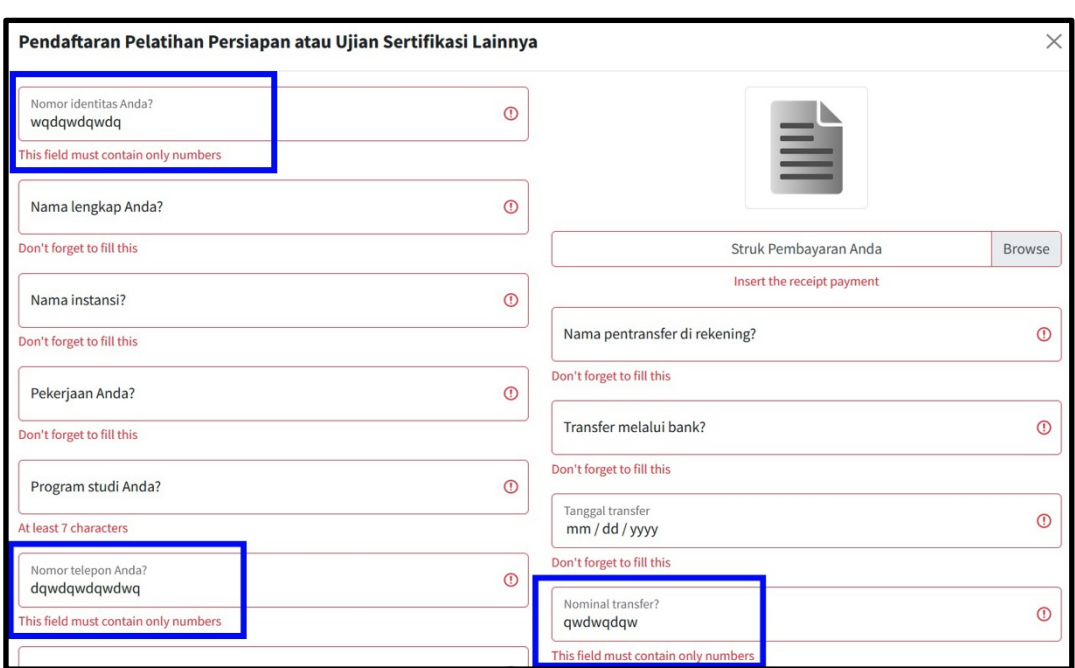

## Lampiran 13 *Validation Testing* Mengisi *Alphabet* pada *Field Number*

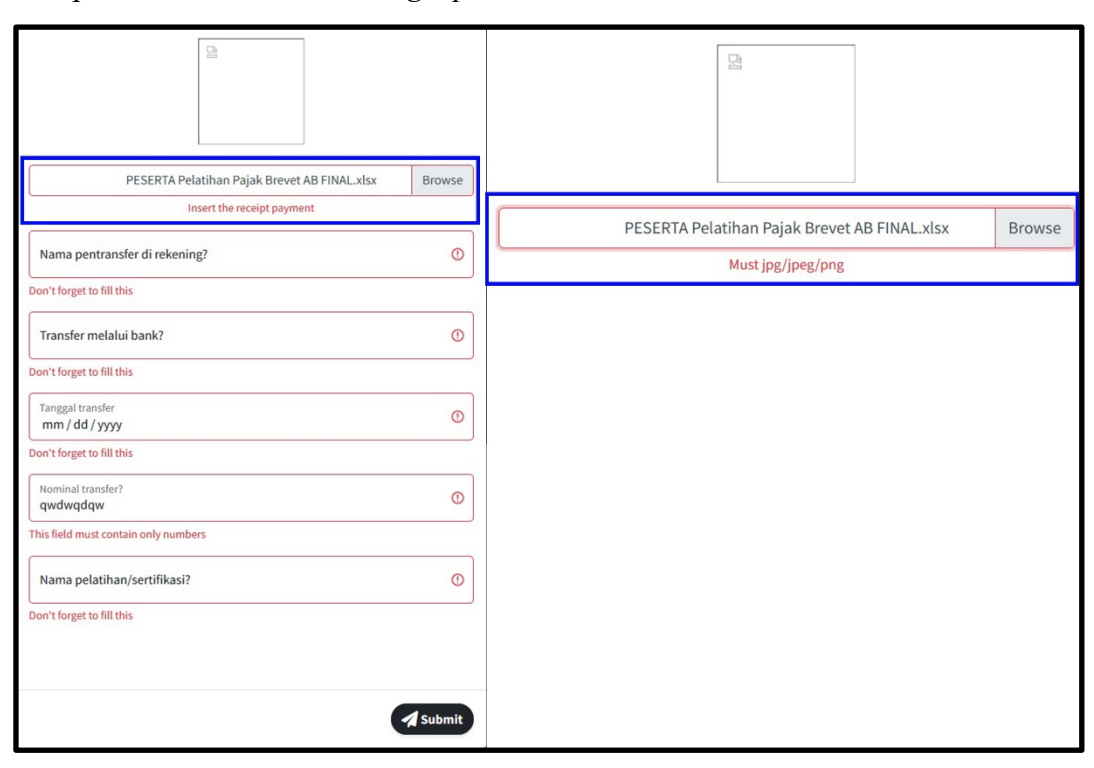

Lampiran 14 *Validation Testing Upload Excel File*

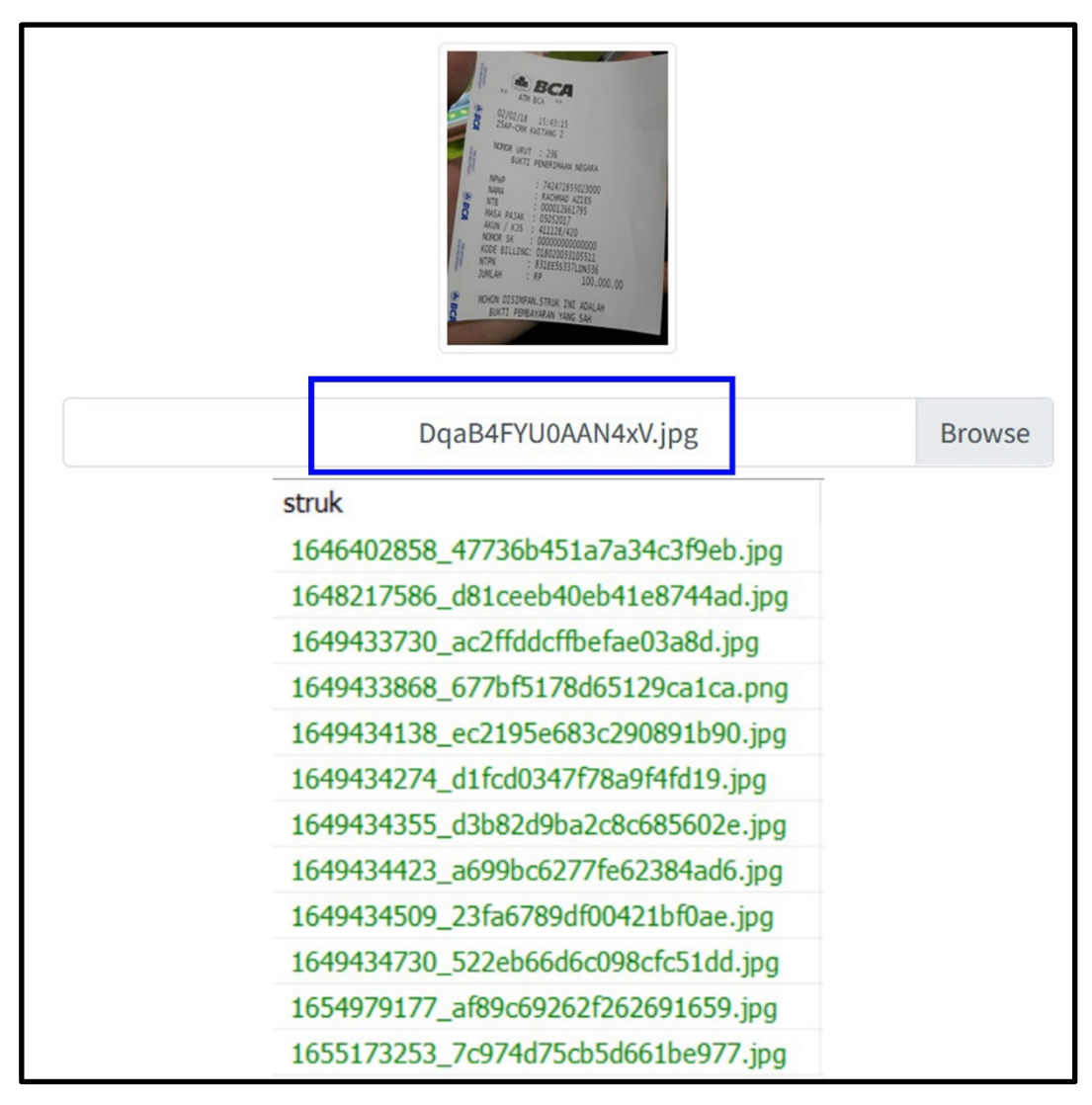

Lampiran 15 *Validation Testing Rename File Using Random Name*

## Lampiran 16 Formulir Pengajuan Skripsi

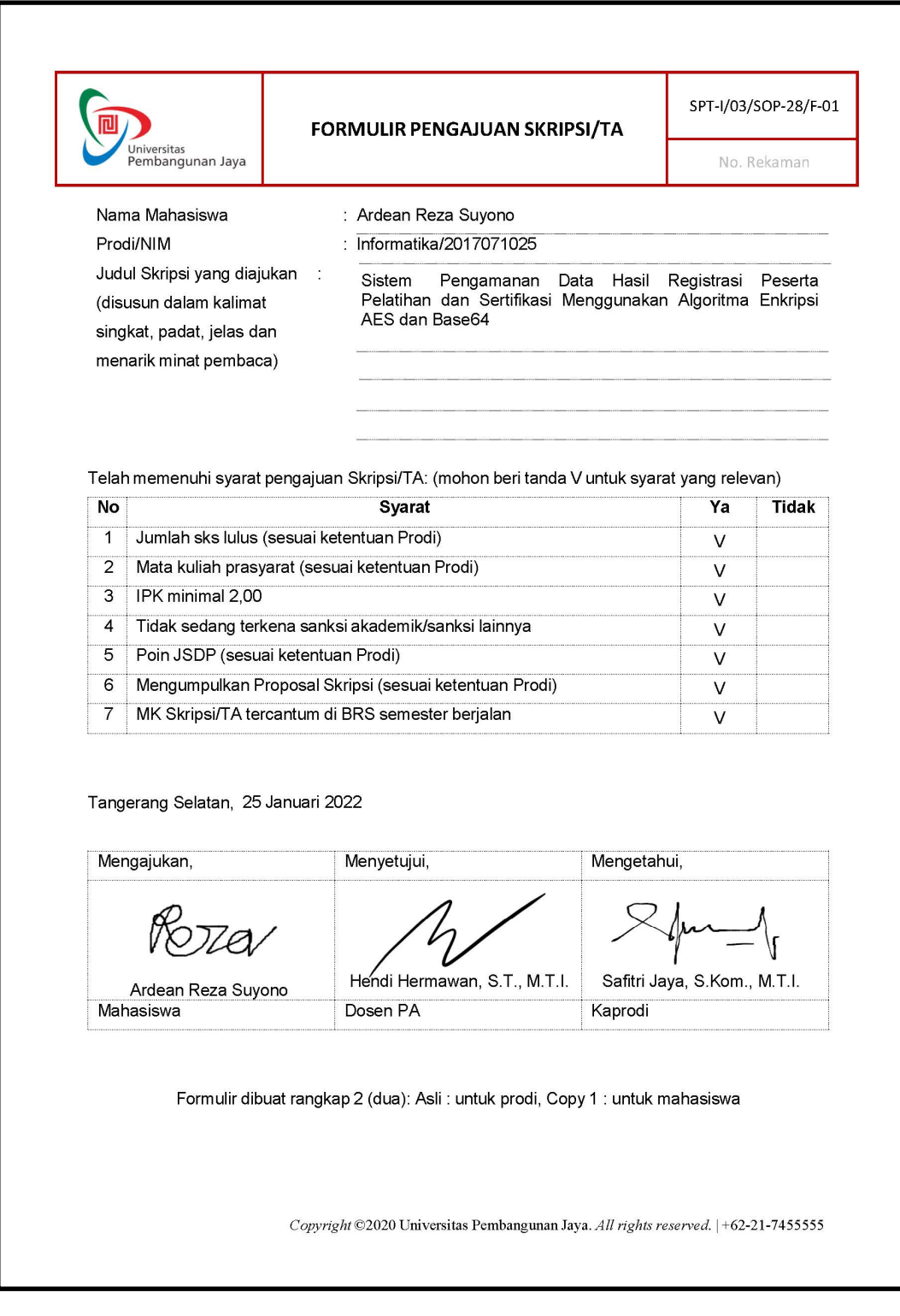

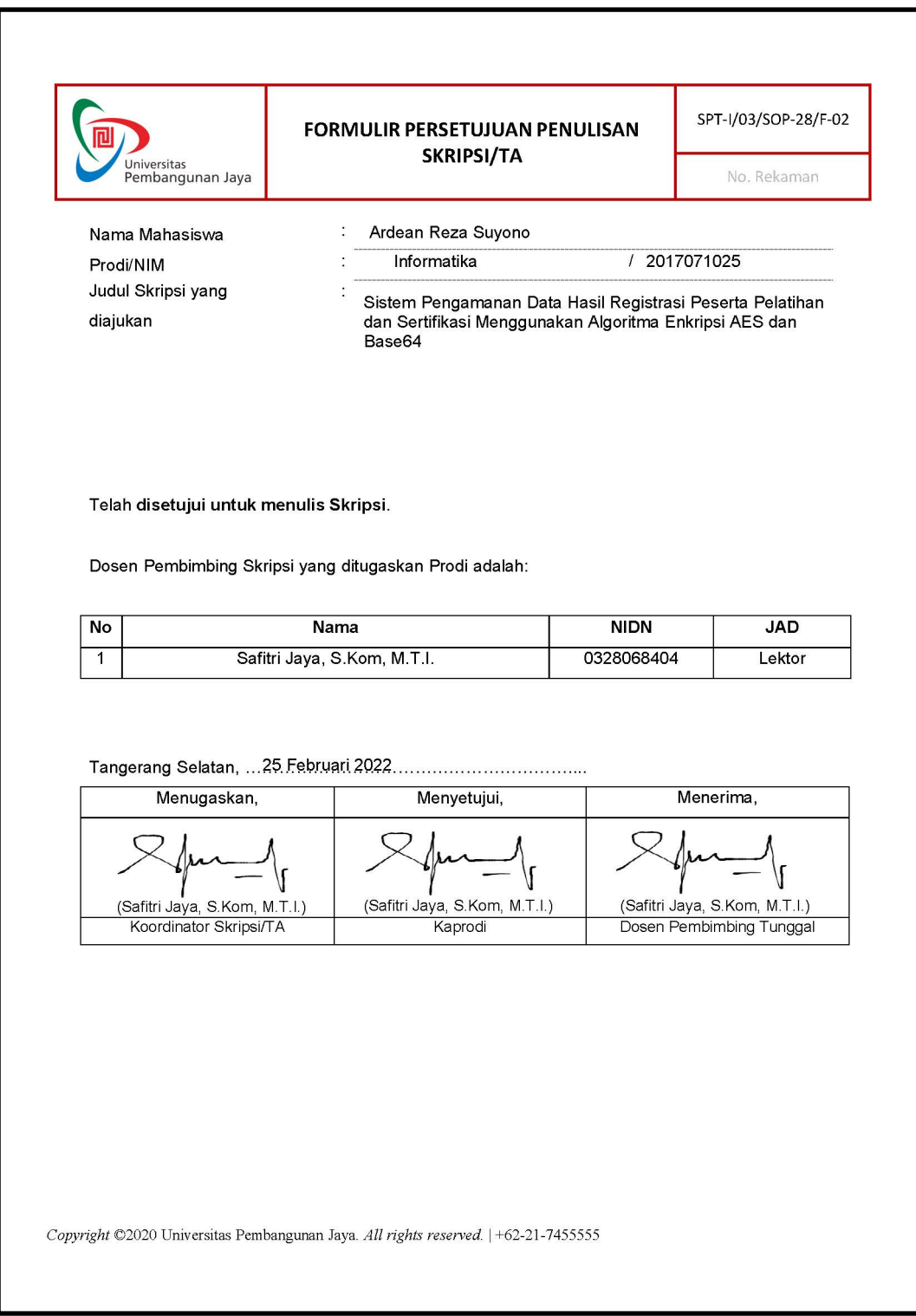

## Lampiran 17 Formulir Persetujuan Penulisan Skripsi

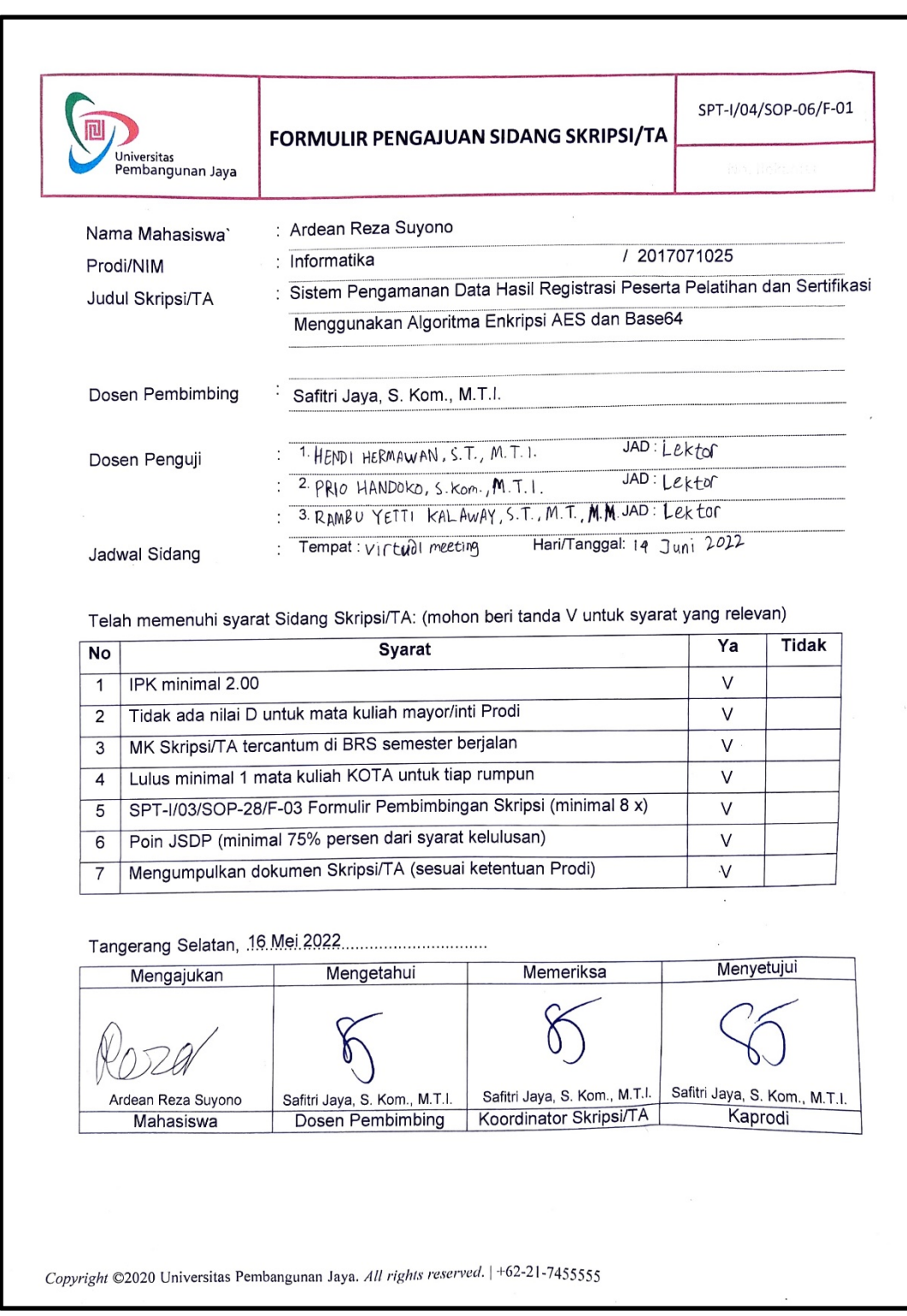

## Lampiran 18 Formulir Pengajuan Sidang Skripsi

## Lampiran 19 Rekap Percakapan Bimbingan (1)

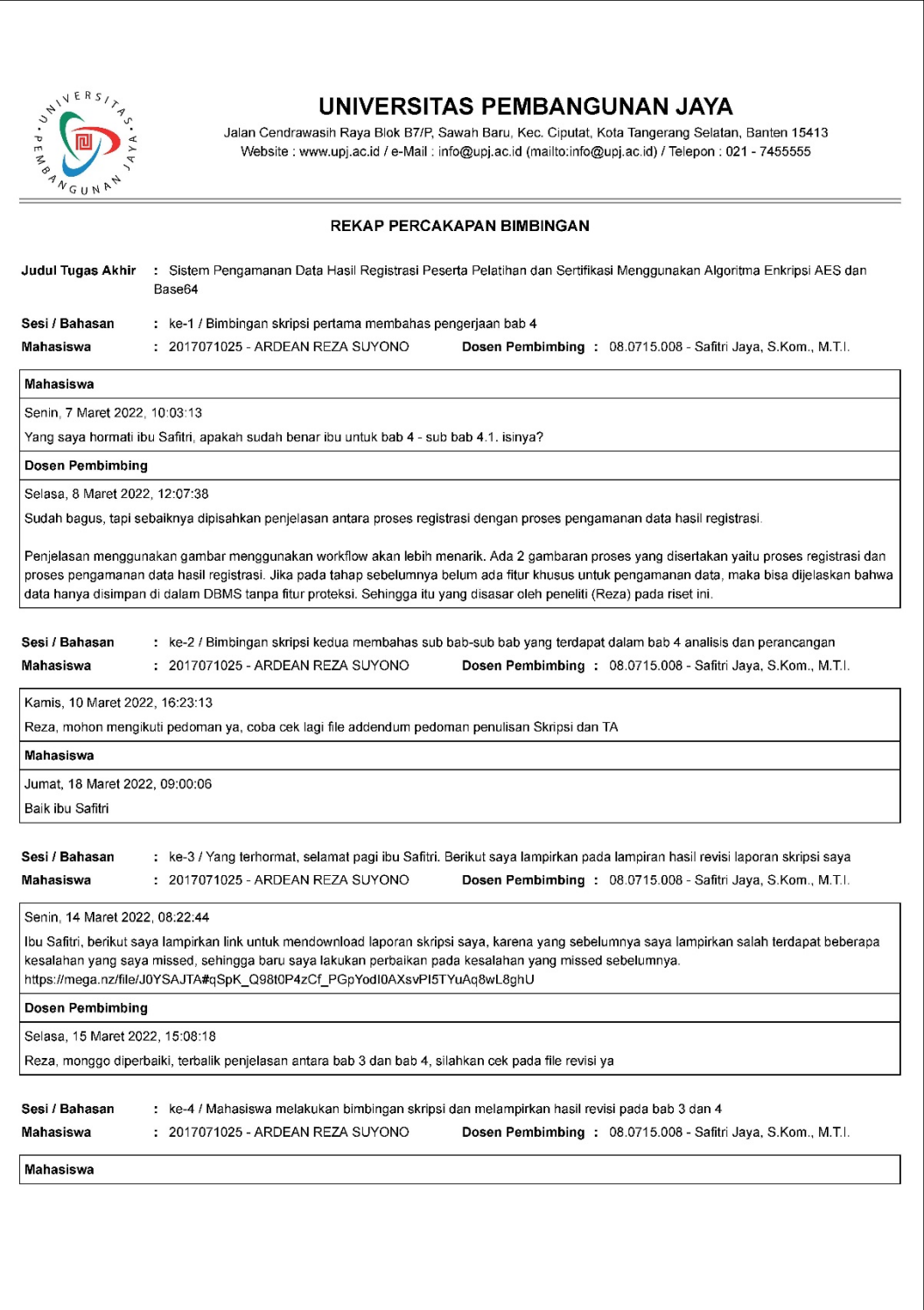

## Lampiran 20 Rekap Percakapan Bimbingan (2)

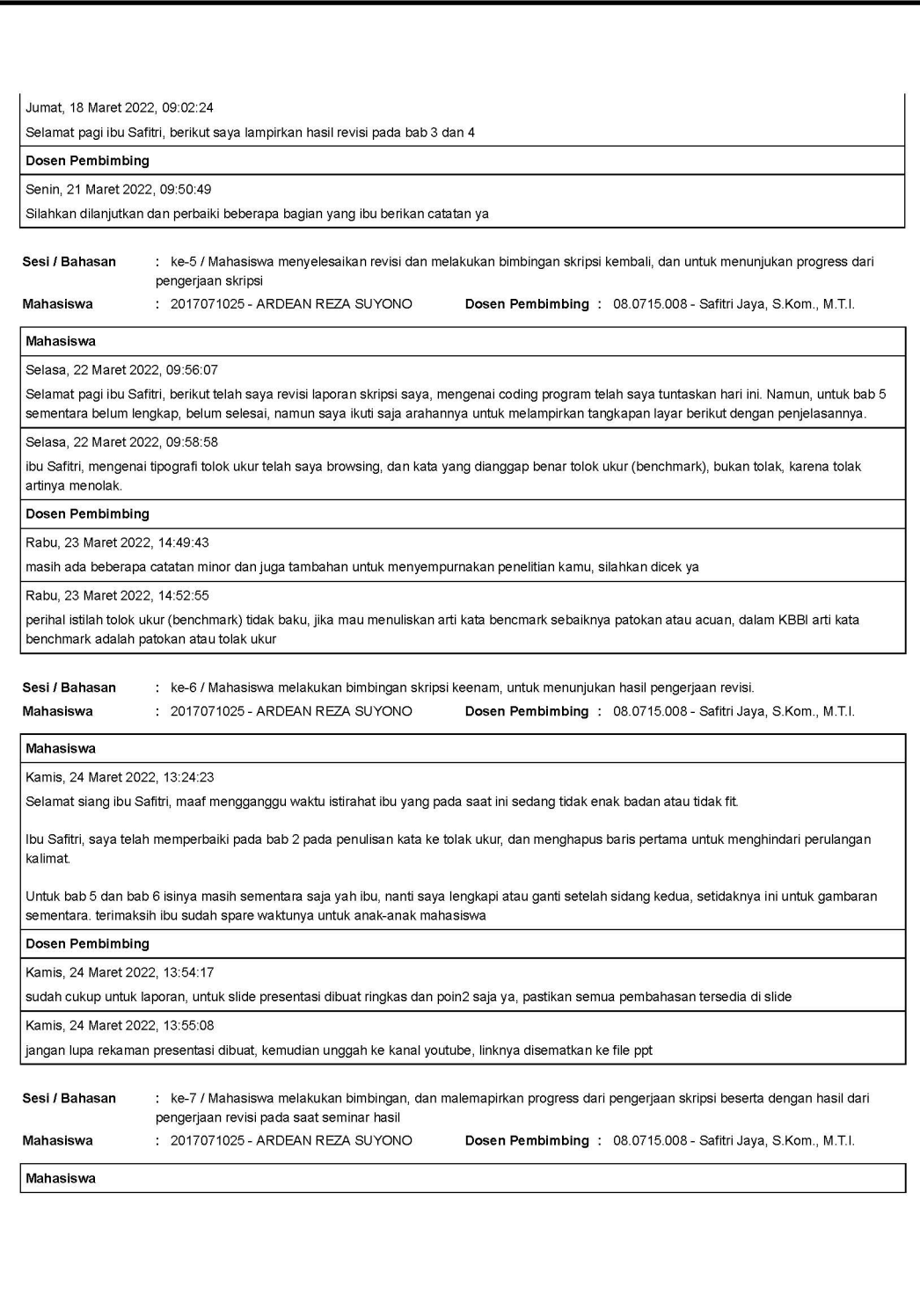

## Lampiran 21 Rekap Percakapan Bimbingan (3)

![](_page_21_Picture_10.jpeg)